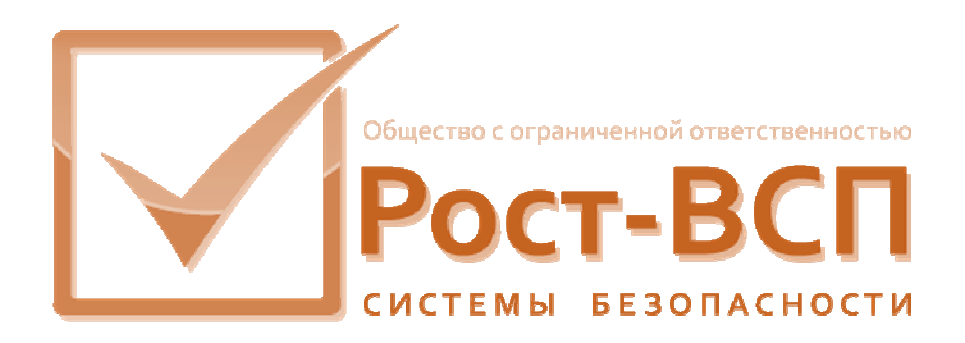

# **Модуль интеграции ITV**

## **Руководство администратора**

**Программный комплекс «РОСТЭК 3.1»**

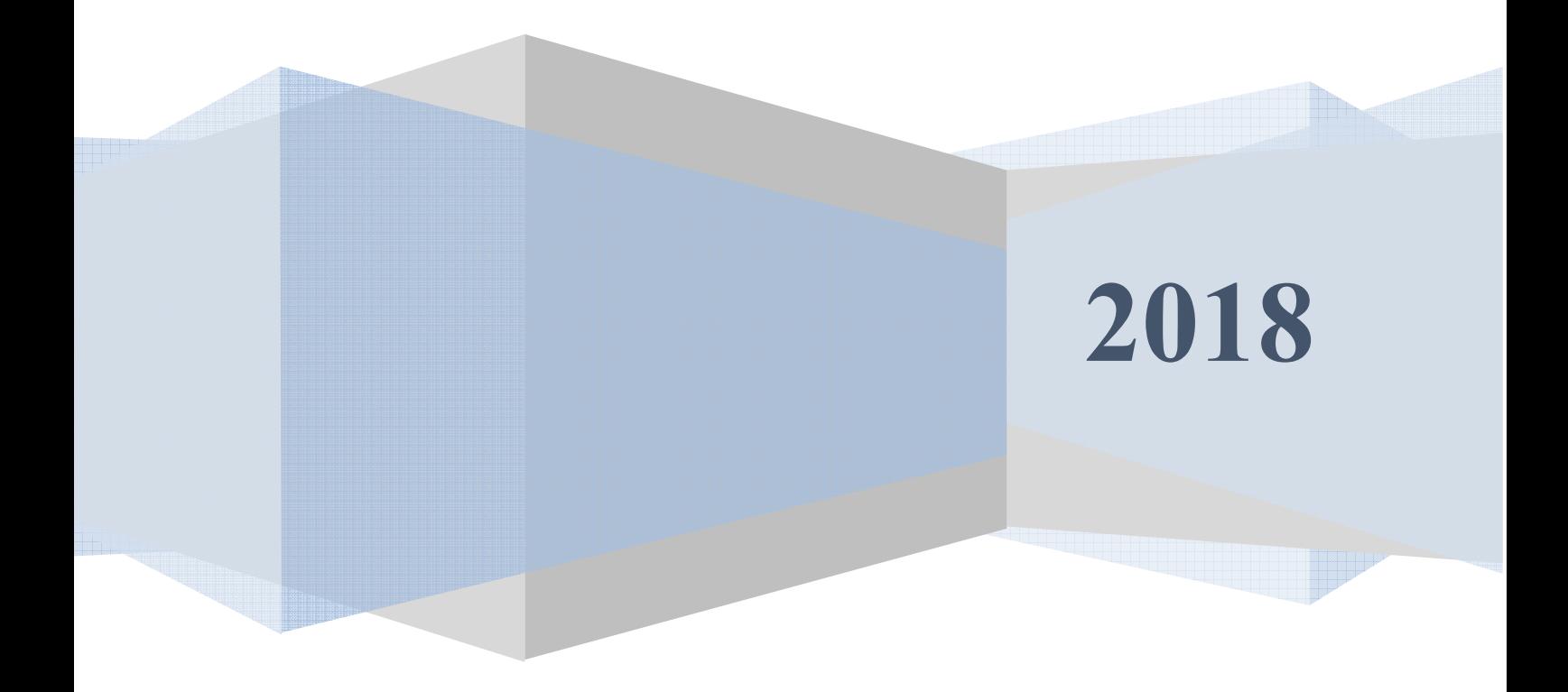

#### **Аннотация**

Настоящий документ предназначен для системного программиста служб безопасности и охраны. Руководство содержит информацию о назначении, принципах работы и использовании программного обеспечения модуля интеграции ITV (ПО IidkServer), а также о действиях, необходимых для его настройки и правильной эксплуатации.

Документ содержит сведения о назначении, функциях, составе, условиях применения ПО IidkServer и последовательности действий системного программиста при инсталляции и настройке ПО.

### Содержание

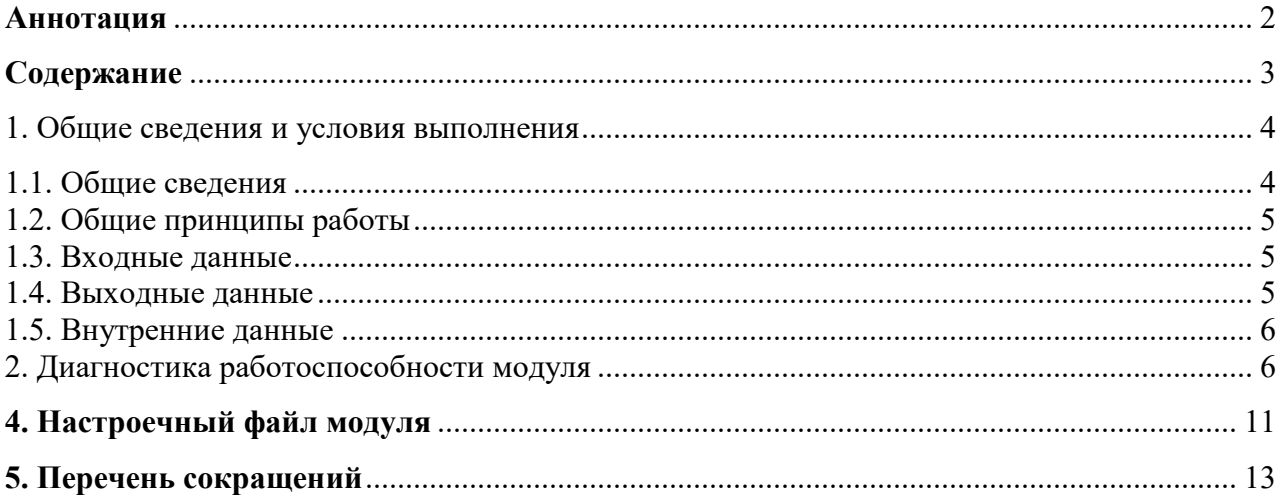

#### **1. Общие сведения и условия выполнения**

#### *1.1. Общие сведения*

Модуль интеграции ITV (IidkServer) входит в состав ПО ядра подсистемы СОИ. ПО IidkServer может работать на нескольких компьютерах (узлах) КИСБ.

Модуль интеграции ITV (далее – модуль интеграции) предназначен для использования в автоматизированных комплексных информационно-управляющих системах безопасности, имеющих в своем составе охранно-пожарную подсистему (ОПС), системы управления доступом (СУД) и теленаблюдения (СТН), а также другие подсистемы, поддерживаемые информационной моделью и базой данных описаний комплексной системы безопасности.

Модуль интеграции обеспечивает выполнение следующих функций:

- прием событий и команд от исполнительной системы ССОИ (от всех подсистем КИСБ) в реальном масштабе времени в едином формате;
- передача событий подсистемы теленаблюдения, основанной на ПО «Интеллект» в систему КИСБ (потеря и восстановление сигнала от видеокамер, обнаружение детектором наличия движения в кадре и его прекращение, старт и останов видеорегистраторов и сетевых рабочих мест, старт и останов видеозаписи по каналам, сбои в работе системы)
- выдачу команд управления в подсистему теленаблюдения, основанной на ПО «Интеллект» (СТН) - команд операторов АРМ ТСОН, команд управления ТСОН, пришедших от других систем ИТСО;
- формирование «виртуальных» событий интеграции;
- осуществление самодиагностики.

Модуль интеграции функционирует непрерывно. Запуск ПО IidkServer осуществляется «сторожем», который постоянно контролирует работу основного модуля и в случае необходимости перезапускает его.

Модуль интеграции имеет иконку в панели задач, внешний вид которой сигнализирует о его работоспособности.

Модуль сервера интеграции запускается под управлением следующих операционных систем: Windows 7/8/10 и Windows Server 2012-2019.

#### 1.2. Общие принципы работы

Модуль интеграции функционирует на одном из компьютеров подсистемы СОИ КИСБ, определённых в единой базе данных КИСБ.

Для каждого компьютера подсистемы СОИ КИСБ в единой базе данных КИСБ определяется перечень программных модулей, которые могут быть запущены на компьютере и являться источниками и потребителями сообщений системы КИСБ. Для каждого программного модуля в единой базе данных КИСБ устанавливается: имя и размер (в страницах по 4К) области памяти. Уведомление о подготовленных сообщениях осуществляется с использованием объектов межпроцессорной синхронизации Windows (events).

Модуль интеграции решает следующие основные задачи:

- прием сообщений из поименованных областей оперативной памяти;
- выполнение алгоритмов обработки сообщений:
- формирование сообщений системы КИСБ на базе событий, поступающих от подсистемы теленаблюдения;
- формирование управляющих воздействий на модули подсистемы теленаблюдения;
- передачу сообщений в поименованные области оперативной памяти.

#### 1.3. Входные данные

Входными данными для модуля интеграции являются:

- команды управления от модулей КИСБ, полученные через поименованные области оперативной памяти;
- данные из единой базы данных подсистемы СОИ КИСБ;
- данные из конфигурационной базы данных ПО «Интеллект».

#### 1.4. Выходные данные

Выходными данными для модуля интеграции являются:

- сообщения, передаваемые через поименованные области оперативной памяти;
- команлы, переданные полсистеме теленаблюдения (ПО «Интеллект»).

#### 1.5. Внутренние данные

Внутренними данными для модуля интеграции являются:

- алгоритмы обработки сообщений;
- локальные переменные.

#### 2. Диагностика работоспособности модуля

Диагностика визуально обеспечивается изменением внешнего вида иконки в правом нижнем углу экрана на панели задач:

О - двухцветный значок - модуль успешно запущен и функционирует нормально;

С - серый цвет - ошибка выполнения модуля интеграции.

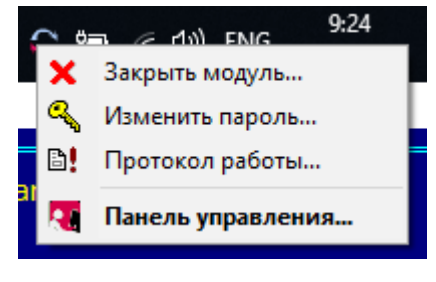

 $P$ ис.1

На рис. 1 представлен внешний вид контекстного меню модуля сервера интеграции. Из контекстного меню доступны следующие операции:

- Закрыть сервер - позволяет завершить работу монитора после подтверждения пароля администратора;

- Изменить пароль - позволяет задать новый пароль администратора сервера интеграции;

- Протокол работы – позволяет открыть файл протокола IidkServ.log;

- Панель управления - позволяет открыть панель управления после подтверждения пароля администратора.

#### Программный комплекс «РОСТЭК 3.1» Модуль интеграции ITV «IidkServer»

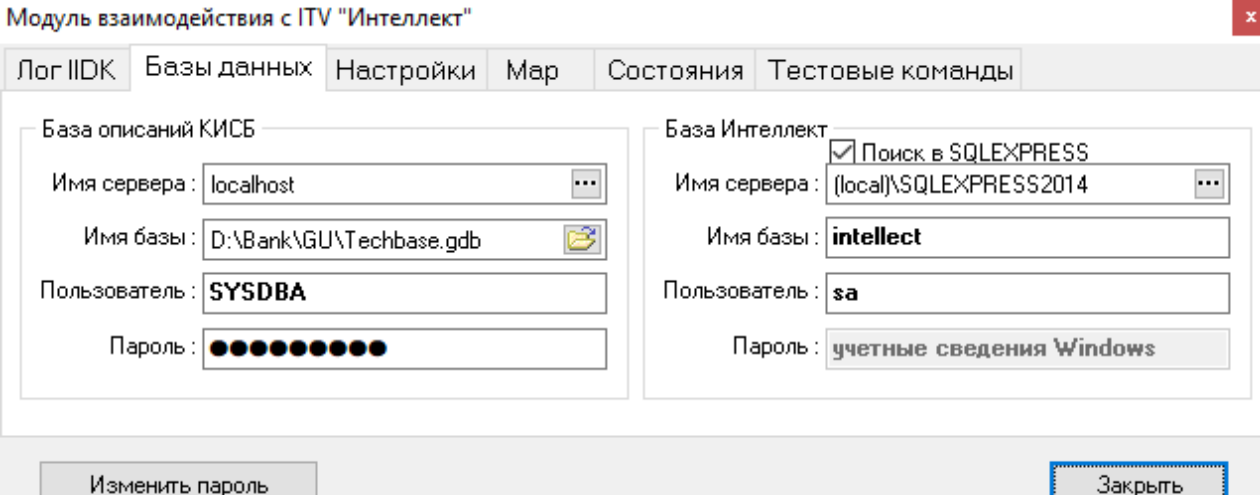

Рис.2 Главное окно программы

На рис.2 представлено главное окно модуля интеграции.

На закладке «Базы данных» представлены настройки

*- База данных КИСБ –* конфигурационные данные БД ПО КИСБ;

*- База Интеллект* – конфигурационные данные ПО «Интеллект»;

Настройки подключений включают в себя – адрес сервера, имя базы данных, имя пользователя и пароль подключения.

Переключатель *«Поиск в SQLEXPRESS»* включает поиск камер в конфигурации ПО «Интеллект».

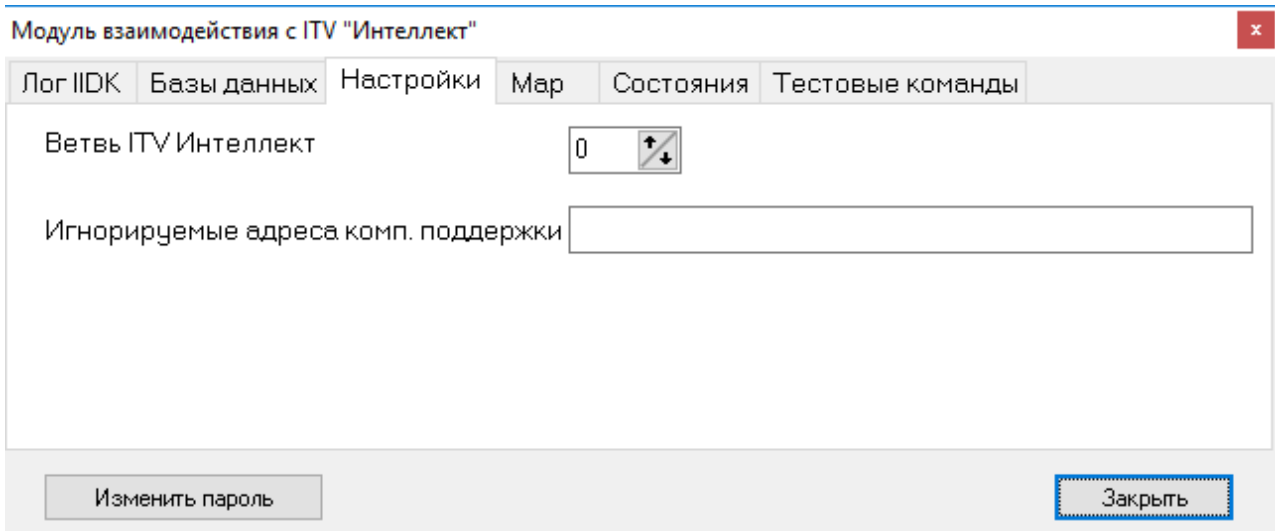

Рис.3 Настройки интеграции с ПО «Интеллект».

На рис.3 представлено окно с настройками интеграции. Настраиваются следующие параметры:

*- ветвь ITV Интеллект* - описывается в БД ПО КИСБ при помощи модуля администратора ПО КИСБ, задает номер ветви Интеллект, с которым взаимодействет модуль интеграции;

Программное обеспечение «IidkServer» 7 Руководство администратора

*- игнорируемые адреса комп. поддержки* – задает номер игнориемых ветвей

Интеллект (используется есть параметр «ветвь ITV Интеллект» задан равным 0).

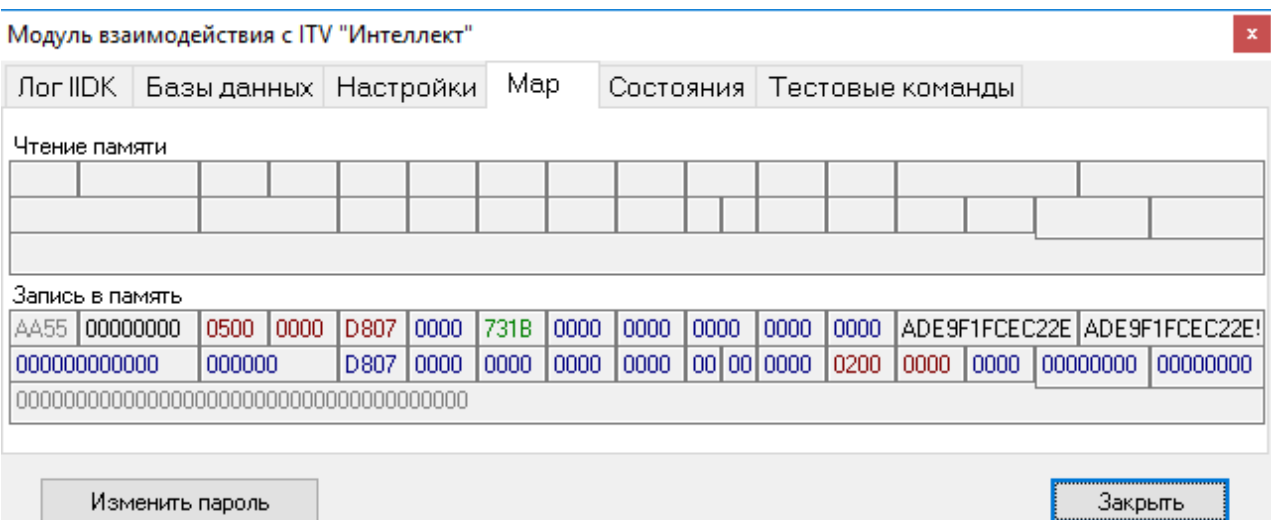

#### Рис.4 Закладка «Map»

В закладке «Алгоритмы» (рис.4) представлена следующая информация

*- Чтение памяти* – индицирует последнее отправленное сообщение или команду (в шестнадцатеричном коде);

*- Запись в память* – индицирует последнее принятое сообщение (в шестнадцатеричном коде).

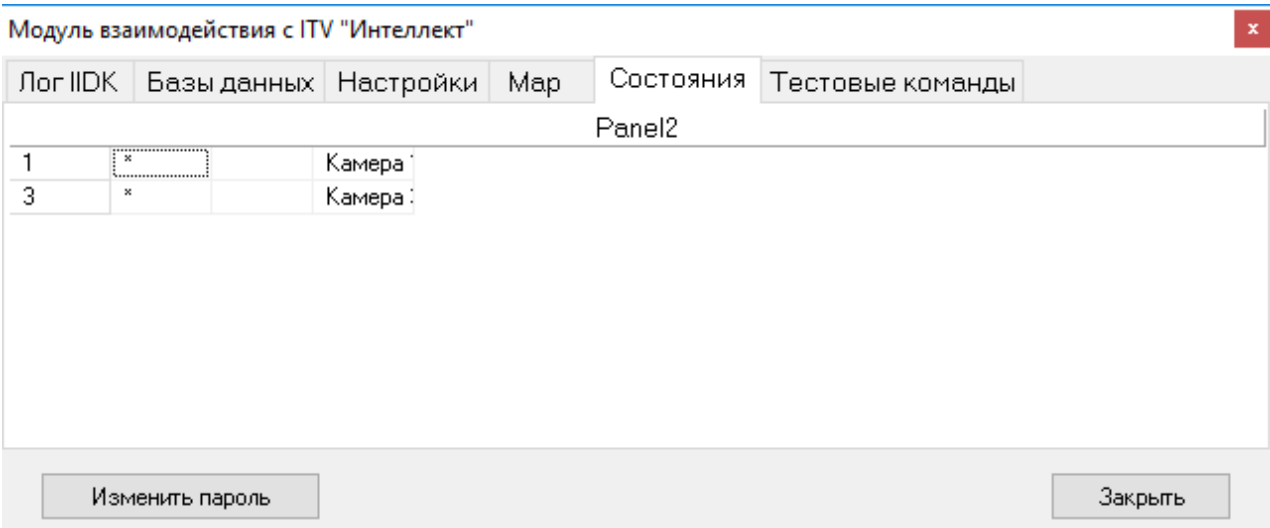

#### Рис.5 Закладка «Состояния»

В закладке «Состояния» (рис.5) представлена информация о камерах, управление и мониторинг которых осуществляет модуль интеграции.

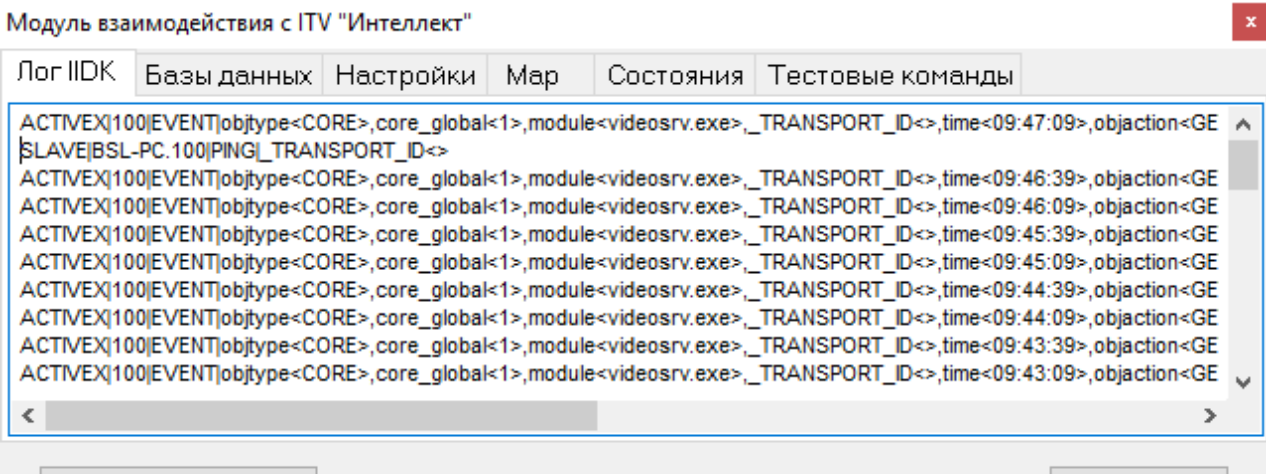

Изменить пароль

Закрыть

Рис.6 Закладка «Лог IIDK».

В закладке «Лог IIDK» (рис.6) представлена информация о сообщениях, получаемых от ПО «Интеллект». Данная информация предназначена для системного администратора и используется в отладочных целях.

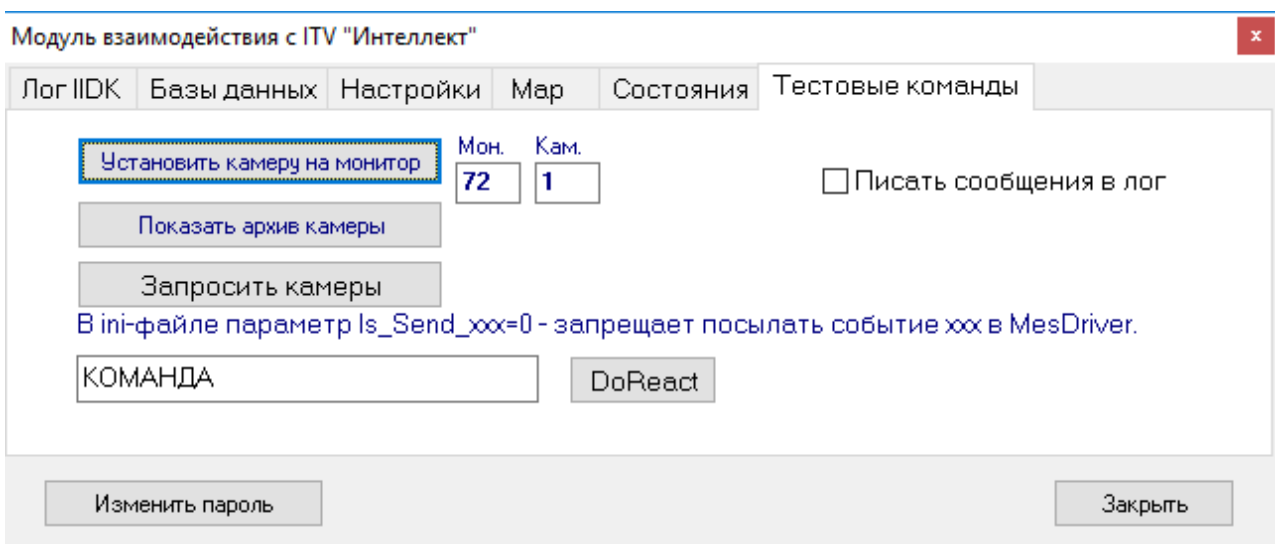

Рис.7 Закладка «Тестовые команды».

В закладке «Тестовые команды» (рис.7) предоставлены отладочные средства для

#### системного администратора.

*- Кнопка «Установить камеру на монитор»* - выполняет вывод текущего изображения камеры на выбранный монитор. Номер камеры задается в пол «Кам.», номер монитора – в поле «Мон.»;

*- Кнопка «Показать архив камеры»* - выполняет вывод архива камеры на выбранный монитор. Номер камеры задается в пол «Кам.», номер монитора – в поле «Мон.»;

*- Кнопка «Запросить камеры»* - выполняет запрос состояный камер;

*- Кнопка «DoReact»* - выполняет отправку команды в ПО «Интеллект». Команда задается в текстовом виде в поле «КОМАНДА».

#### 4. Настроечный файл модуля

Вся настроечная информация, необходимая для функционирования модуля интеграции находится в базе описаний КИСБ и настроечном файле IidkSrvr.ini, который имеет следующую структуру.

Секция [Default] содержит:

Program. NetDevice - значение сетевого адреса модуля интеграции;

Program. User - код пользователя модуля интеграции;

Program.IIDK NetDevice - код номер ветви ПО «Интеллект»;

Program.IIDK IgnoreNetDevices - список игнорируемых ветвей ПО «Интеллект»;

Program.StartCode - значение кода события «Старт модуля»;

Program.StopCode - значение кода события «Останов модуля»;

Program.LostCode - значение кода события «Потеря связи с модулем»;

Program.LiveCode - значение кода события «Модуль жив»;

Program. TermCode - значение кода события «Модуль завершен принудительно»;

MsgDriver. MapName - имя именованной области памяти;

MsgDriver. MapSize - размер именованной области памяти;

MsgDriver. МарТrue - указание мастера обмена через именованные области памяти;

ResetProgram.Timer – интервал проверки связи с  $IIDK$ ;

 $IIDK.Addr - a\mu$ рес  $IIDK$ ;

 $IIDK.ID$  – номер ID  $IIDK$ ;

Camera.TypeDevice - номер типа устройства «Камера»;

Camera.BigDevice - номер панели устройства «Камера»;

Camera.NetDevice - сетевой номер устройства «Камера»;

Camera.AttachCode - код события «Камера подключена»;

Camera.SignalLostCode - код события «Потеря сигнала камеры»;

Camera.RecCode - код события «Запись начата»;

Camera.RecStopCode - код события «Запись остановлена»;

Camera.ArmCode - код события «Зона детектора взята под охрану»;

Camera.DisarmCode - код события «Зона детектора снята с охраны»;

Camera.MDStartCode - код события «Сработка детектора движения»;

Camera.MDStopCode - код события «Окончание сработки детектора движения»;

Camera.IDStartCode - код события «Сработка детектора ослепления»;

Camera.IDStopCode - код события «Окончание сработки детектора ослепления»; Camera.CDStartCode – код события «Сработка детектора закрытия»; Camera.CDStopCode – код события «Окончание сработки детектора закрытия»; Camera.ConnectCode - – код события «Установка соединения с камерой»; Camera.DisconnectCode – код события «Разрыв соединения с камерой»; Display.TypeDevice – номер типа устройства «Экран»; Display.BigDevice – номер панели устройства «Экран»; Display.ActivateCode – код события «Экран активирован»; Display.DeactivateCode - код события «Экран деактивирован»; Monitor.TypeDevice – номер типа устройства «Монитор»; Monitor.BigDevice – номер панели устройства «Монитор»; Monitor.ActivateCamCode – код события «Выбрана камера на мониторе»; Monitor.PlayStartCode – код события «Начало просмотра архива»; Monitor.PlayPauseCode – код события «Пауза просмотра архива»; Monitor.PlayStopCode – код события «Останов просмотра архива»; Slave.TypeDevice – номер типа устройства «АРМ/УРМА/Видеосервер»; Slave.BigDevice – номер панели устройства «АРМ/УРМА/Видеосервер»; Slave.ExecuteCompleteCode – код события «АРМ/УРМА/Видеосервер запущен»; Slave.UnregisterUserCode – код события «Выход пользователя (на АРМ/УРМА/Видеосервер)»; Slave.SlaveRegisteredCode – код события «АРМ/УРМА/Видеосервер запущены и подключены»; Slave.TerminatedCode – код события «АРМ/УРМА/Видеосервер завершены»; Slave.DisconnectedCode – код события «Потеряна связь с АРМ/УРМА/Видеосервер»; Macro.TypeDevice – номер типа устройства «Макрокоманда»; Macro.BigDevice – номер панели устройства «Макрокоманда»; Macro.NetDevice – сетевой номер устройства «Макрокоманда»; Macro.RunCode – код событий «Макрокоманда запущена»; Tech.Server – адрес сервера БД ПО КИСБ; Tech.Database – имя БД ПО КИСБ; Tech.User – пользователь БД ПО КИСБ; Intel.Server – адрес сервера БД конфигурации ПО «Интеллект»; Intel.Database – имя БД конфигурации ПО «Интеллект»;

Intel.User – пользователь БД ПО КИСБ;

Секция [Security] содержит зашифрованные пароли: AdminPassword - администратора сервера интеграции; Tech.UserPassword - для подключения к оперативной БД КСБ;

Секция [SLAVE] содержит сетевые номера APM/УРМА/Видеосервер» в формате ИМЯ-КОМПЬЮТЕРА=СЕТЕВОЙ НОМЕР

#### 5. Перечень сокращений

- КИСБ комплексная информационная система безопасности
- СУД система управления доступом
- ОПС охранно-пожарная сигнализация
- СТН система теленаблюдения
- ПО программное обеспечение
- MPB монитор реального времени
- СОИ система обработки информации (драйверы)
- ПО ТПР программное обеспечение технологии пропускного режима

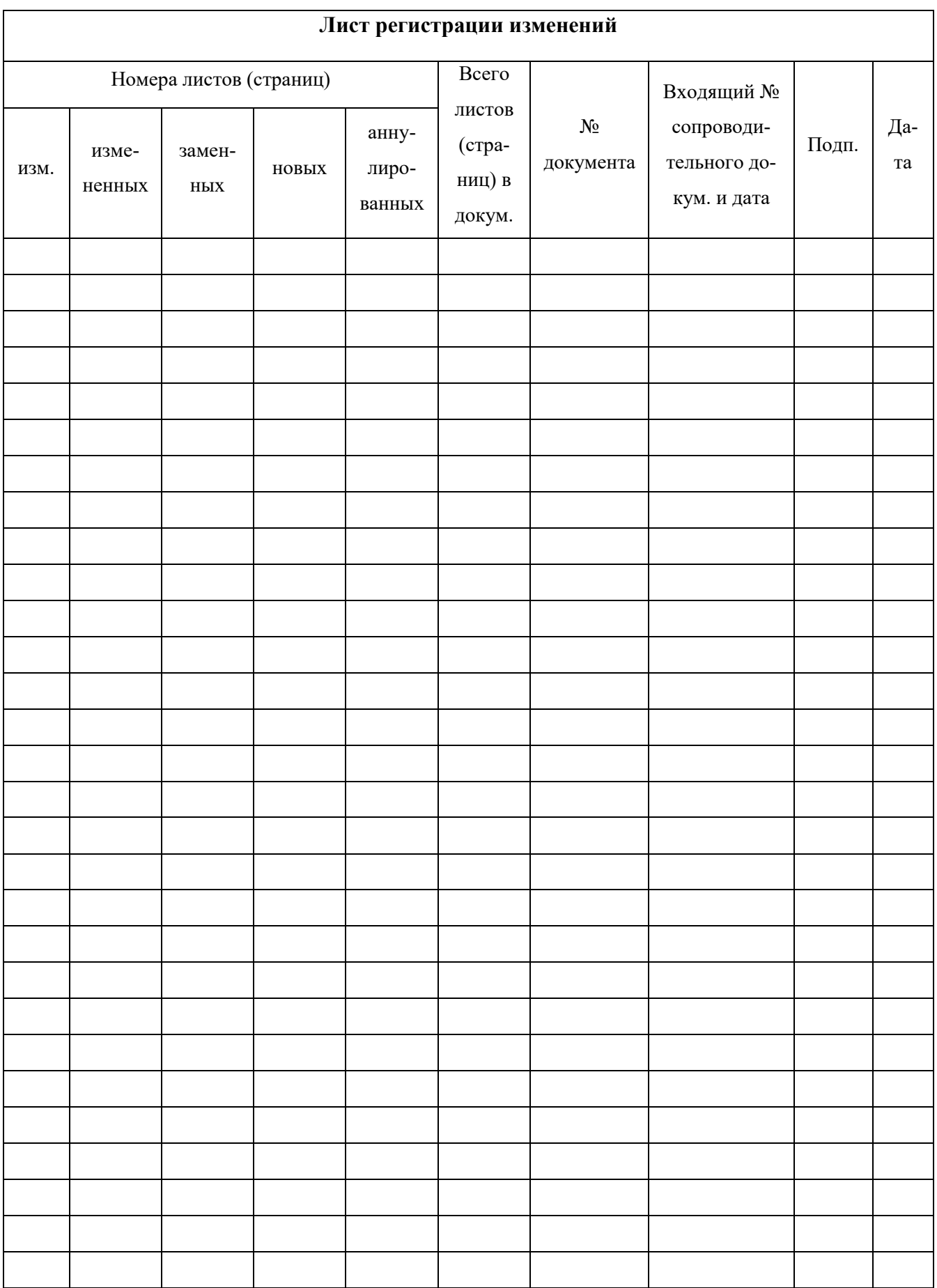